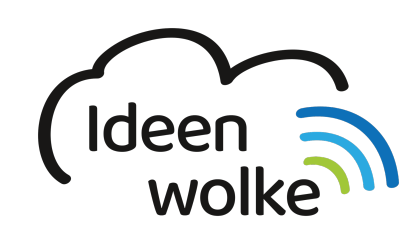

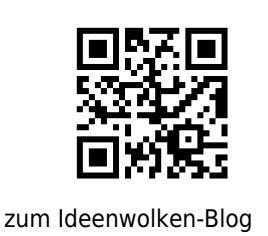

# **iPad drahtlos mit Beamer/ TV verbinden (AppleTV)**

Apple Geräte kann man mittels AirPlay (drahtlose Verbindungstechnik) mit verschiedenen HDMIfähigen Geräten wie beispielsweise einem Beamer oder einem TV verbinden. Hierzu benötigt man ein AppleTV. Diese Box ist eigentlich als Home-Entertainment-Box gedacht, kann aber auch für das Spielgen des Bildschirminhalts des iPads verwendet werden ("mirroring"). Das iPad ist mittels HDMI-Kabel mit einem Anzeigegerät verbunden. iPad und AppleTV kommunizieren drahtlos und vor allem direkt miteinander. Es kann sowohl das Bild, als auch der Ton wiedergegeben werden. In der Schule ermöglicht das dem Lehrer schnell und umkompliziert mit seinem eigenen iPad etwas zu projizieren. Daraus ergeben sich Möglichkeiten wie z.B. der Einsatz des iPads als Whiteboard oder als Dokumentenkamera (+ Halterung).

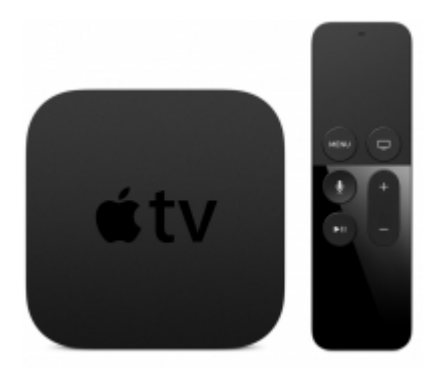

# **1. Grundlagen kennenlernen**

Lernen Sie, wie man ein iPad über ein AppleTV mit einem Beamer/TV verbindet, indem Sie den QR Code scannen oder auf die Grafik klicken (Weiterleitung zu YouTube).

Last update: 2020/09/27 wiki:selbstlern:grundlagen:ipados:appletv https://lerntheke.ideenwolke.net/doku.php?id=wiki:selbstlern:grundlagen:ipados:appletv 13:13

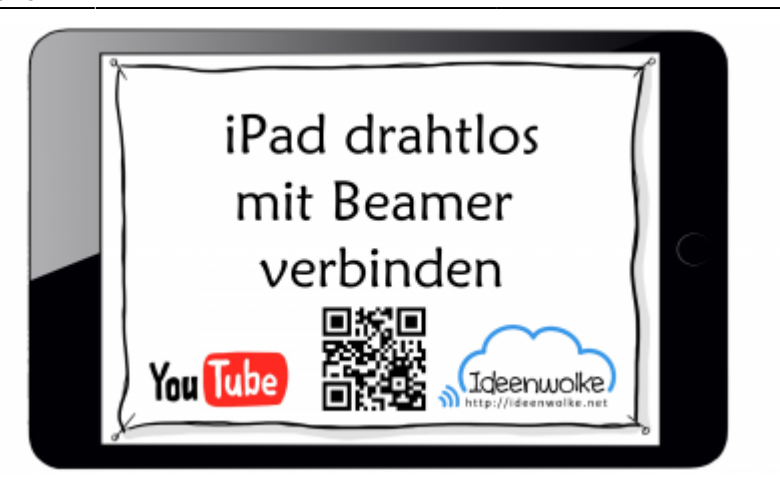

(Stand: Oktober 2019)

# **2. Selbst ausprobieren**

Verbinden Sie ihr iPad mit einem Apple TV:

- das AppleTV sollte bereits eingerichtet und mit einem HDMI Kabel am Empfangsgerät verbunden sein (hierzu gibt es jede Menge Tutorials auf YouTube).
- Öffnen Sie das Kontrollzentrum (oben rechts, nach unten wischen) und wählen Sie bei "Bildschirmsynchronisation" das AppleTV aus (bei mehreren verfügbaren AppleTVs kann es auch sein, dass man nach unten scrollen muss).
- Probieren Sie die Bildschirmsynchronisation aus: z.B. Video, Ton übertragen, Whiteboard-App verwenden, Kamera öffnen und Bild direkt auf die Leinwand übertragen …
- Beenden Sie die Bildschirmsynchronisation wieder.

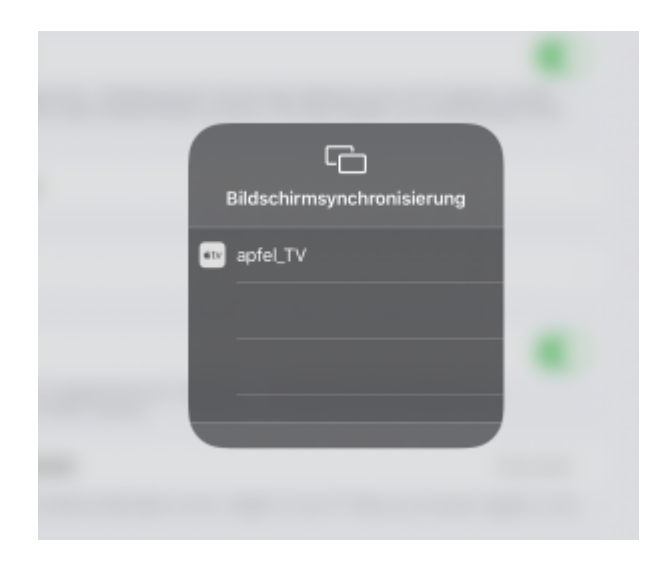

#### **Tipp**:

Wenn mehrere AppleTV in Reichweite sind (z.B. in Nachbarklassenzimmern) und Sie verhindern möchten, dass sich jemand aus einem anderen Raum auf Ihren Beamer schaltet, können Sie in den Einstellungen des AppleTV einen Code festlegen, den Sie bei jeder Verbindung des iPads eingeben müssen. Dieser wird nur auf dem Beamer angezeigt an dem Ihr iPad projiziert wird

und er verändert sich auch ständig.

Es kann nur jeweils ein iPad mit dem AppleTV verbunden werden. Bis dieses sich ausgewählt hat, kann kein weitere Gerät darauf zugreifen.

## **3. Für Interessierte**

- [Ausführliches YouTube Tutorial zum AppleTV 4K](https://www.youtube.com/watch?v=TuyBMQey96g)
- YouTube Kanal Apple Support:<https://bit.ly/2BkFgdw>
- YouTube Kanal Ideenwolke:<https://bit.ly/32fwN9f>

### **4. Lizenz**

#### **Autoren: Tilo Bödigheimer & Philipp Staubitz**

Unsere Materialien sind unter eine CC-BY-SA 4.0 lizensiert. Du kannst sie konstenlos verwenden, teilen und bearbeiten. Bedingungen sind, dass du die Autoren genannt werden und du die Materialien unter den gleichen Bedingungen weitergibst [\(Lizenz einfach erklärt\)](https://ideenwolke.net/autoren/).

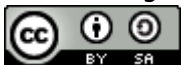

From: <https://lerntheke.ideenwolke.net/>- **Ideenwolke Lerntheke**

Permanent link: **<https://lerntheke.ideenwolke.net/doku.php?id=wiki:selbstlern:grundlagen:ipados:appletv>**

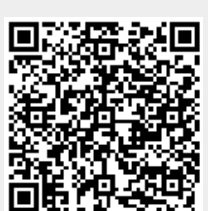

Last update: **2020/09/27 13:13**